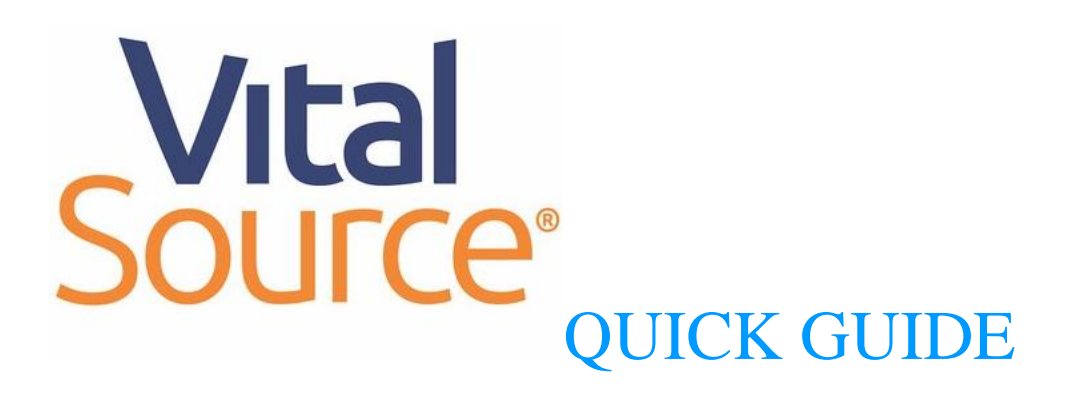

#### **About VitalSource**

VitalSource is an ebook platform with a collection of more than 20 ebook titles from some of the leading publishers (e.g. Elsevier, McGraw-Hill, Pearson & Wolters Kluwer). They are all available to access via [TWC Search.](http://primo.csids.edu.hk/primo-explore/search?vid=TWC)

### **Part I: Getting Started**

- 1. Select an ebook marking with an "Online access via VitalSource" link in Primo Search.
- 2. Click the "Online access" button.

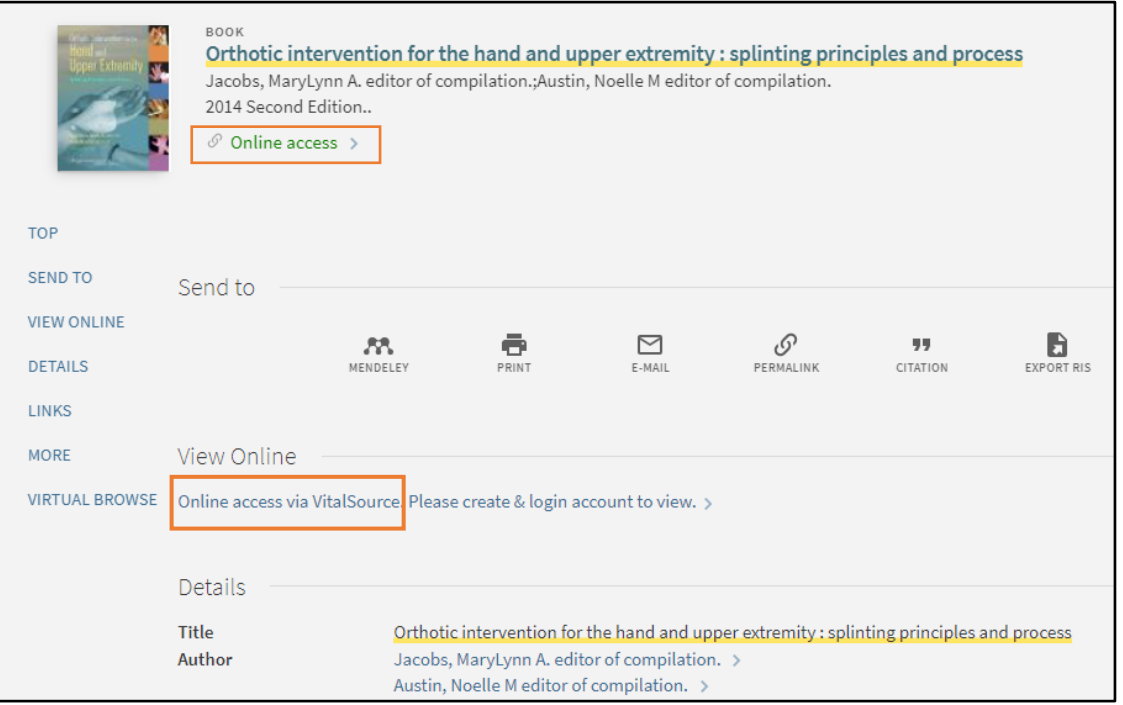

3. Enter your Tung Wah College email to continue.

*\*\*Must create an account with college email ~"@twc.edu.hk"~ to access\*\**

# Welcome to **Tung Wah College**

To begin, enter your Tung Wah College email.

#### **Continue**

Entering your email allows you to

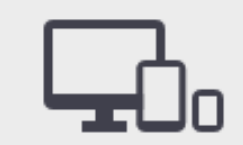

Read books offline with our mobile and desktop apps.

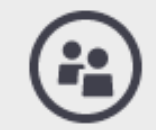

Share your notes and highlights with friends. 4. Enter Registration Information. (e.g. name, password and security details)

\*\*Login allow you check-out the ebook and do some personal notes e.g. highlight, flash cards which may help in studying. \*\*

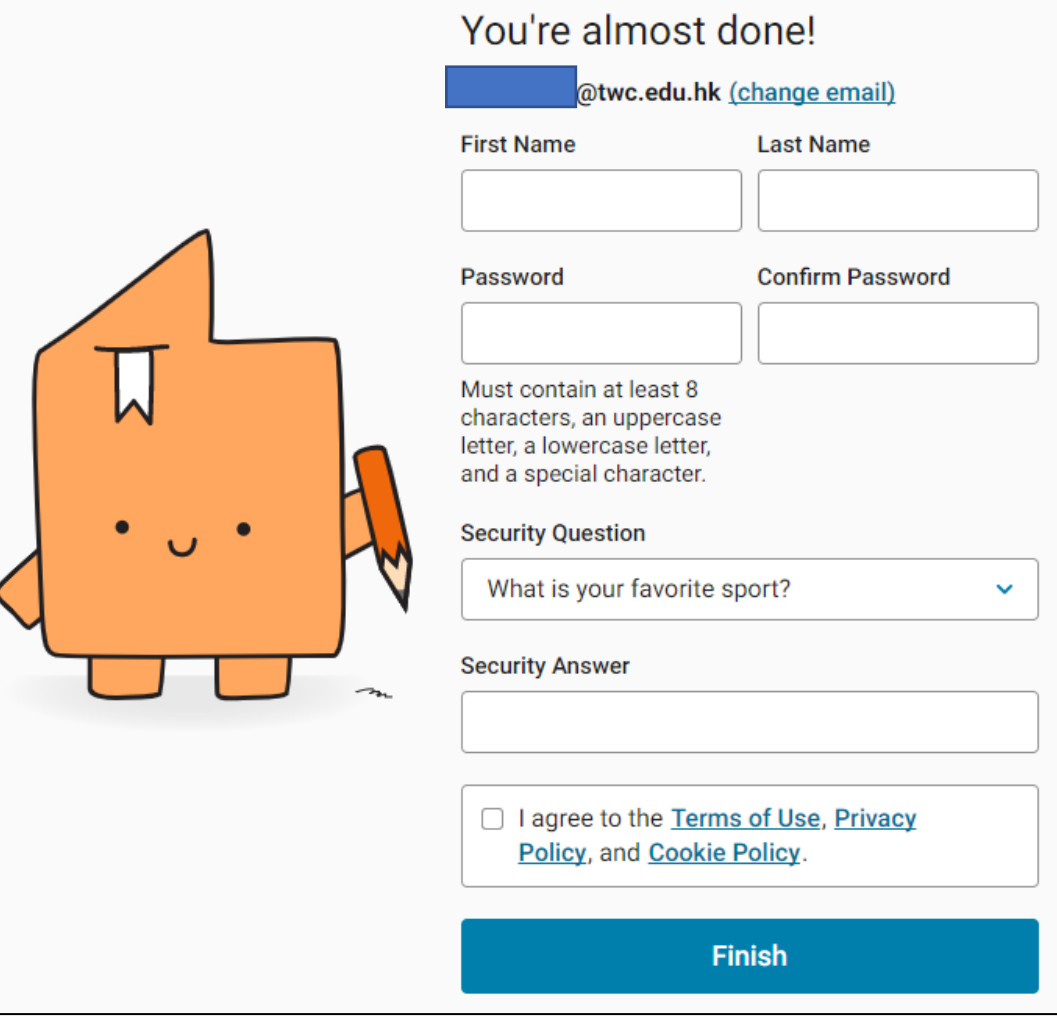

5. Once installed and logged into your account, you will be presented with your ebook library.

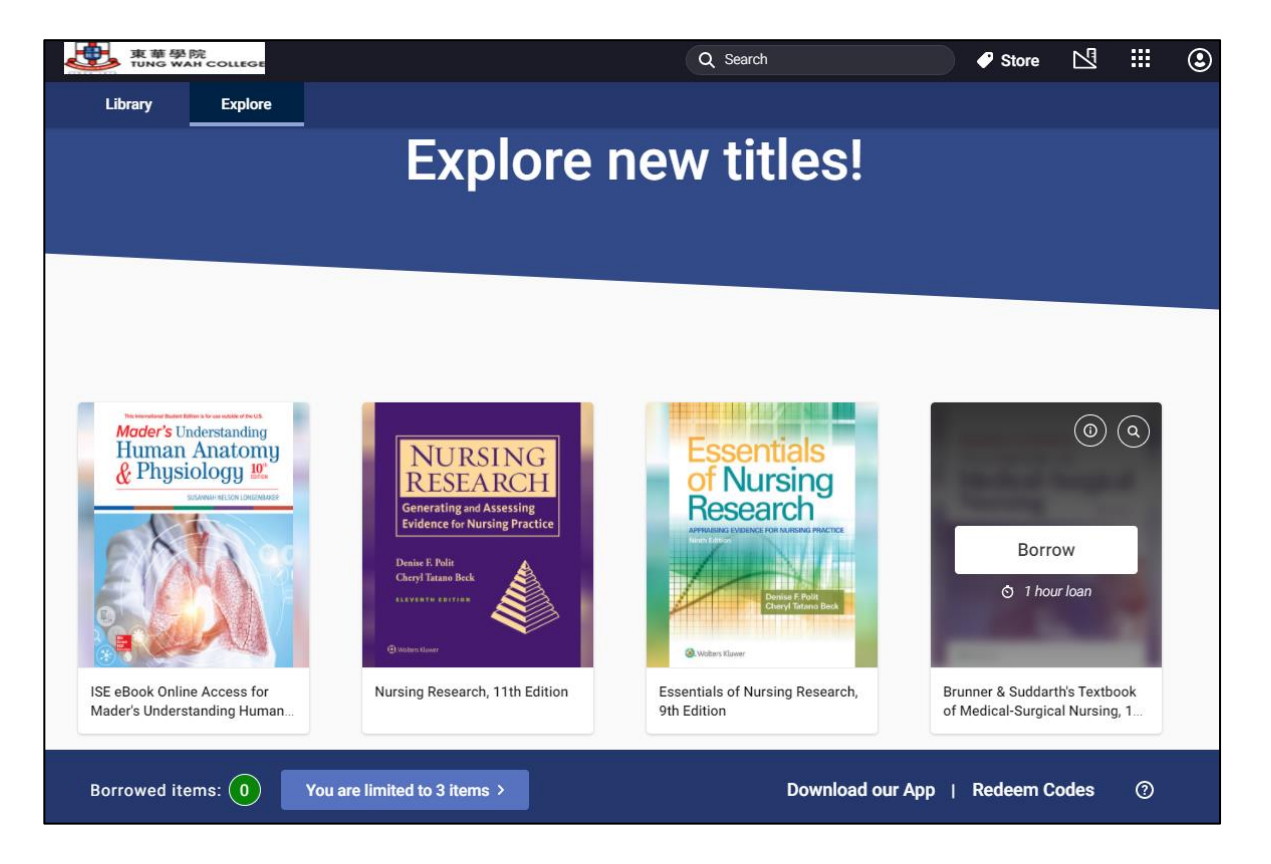

#### **Part II: Borrow & Navigate Your eBooks**

1. Access the book online by clicking on "Borrow" in Vital Source.

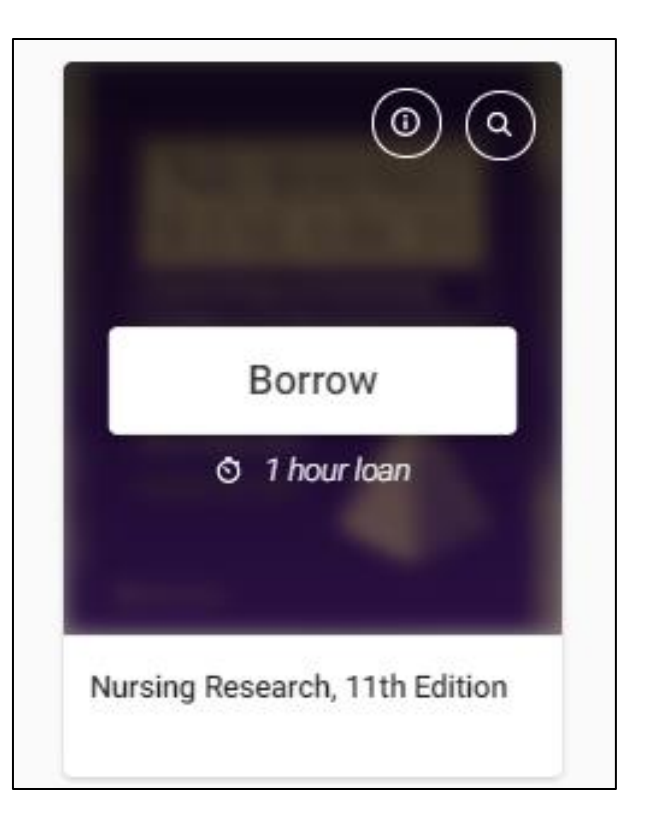

2. After finish reading, exit Bookshelf and click on "Return" to exit the ebook to free up ebook access for other users.

*\*\*Remember to return the book\*\**

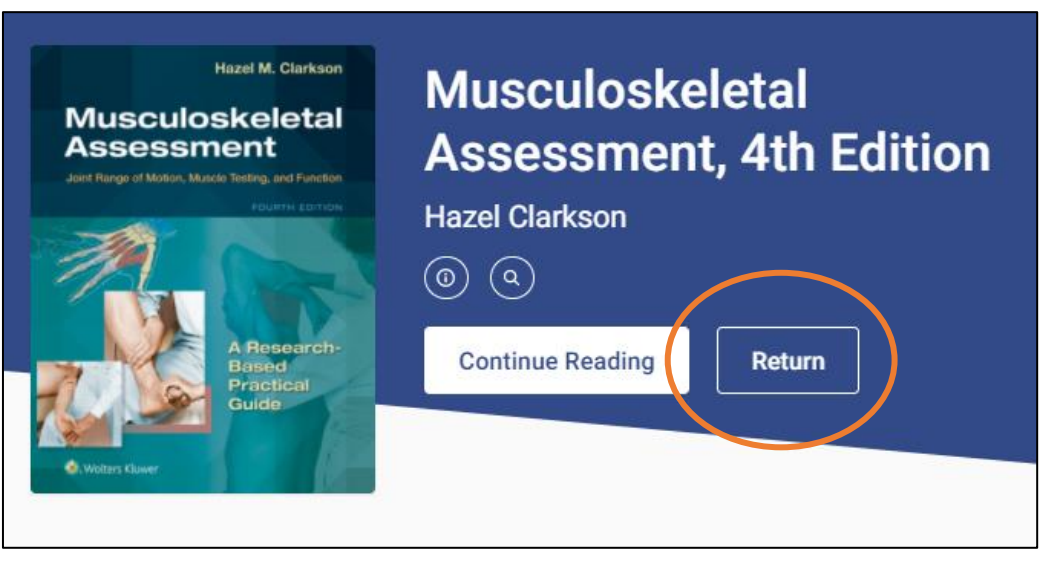

3. The Table of Contents display in the left navigation bar. Clicking on any chapter titles will lead you directly to that particular section in the ebook.

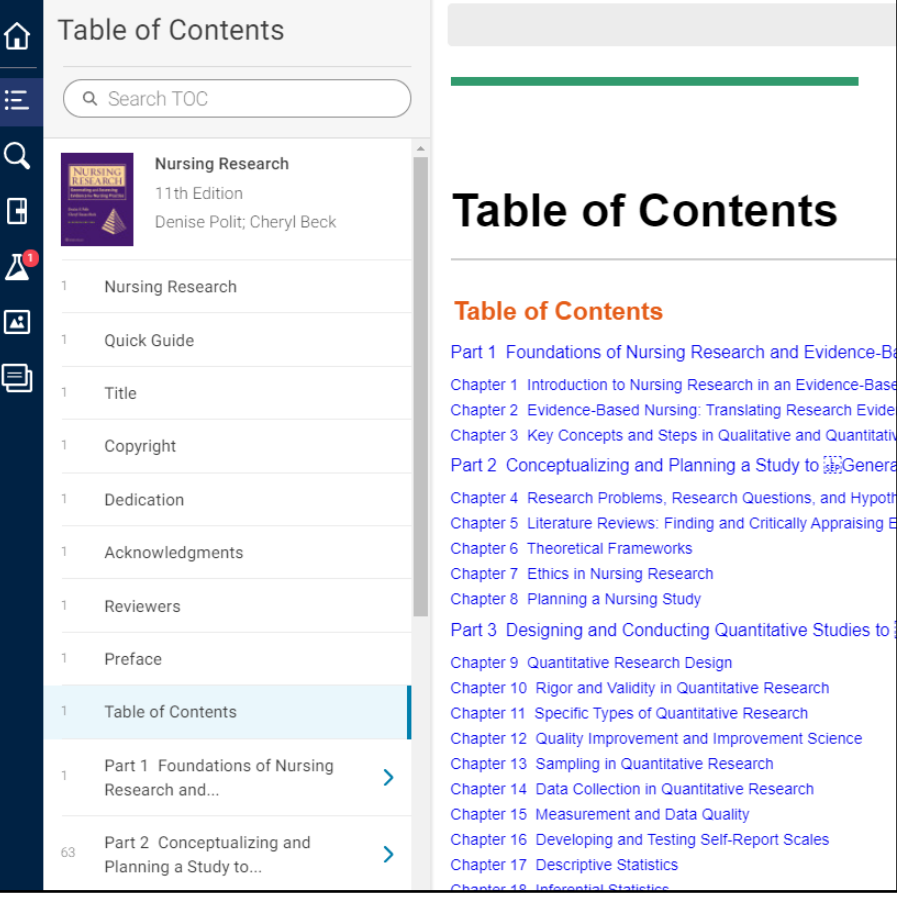

### **Part III: Key Features / Rules of VitalSource/Remarks:**

### **Borrowing Limit**

Users are allowed to borrow 1 ebook title each time for 1 hour. After the reading session is over, the borrowed item will be returned automatically and released to other users.

# Musculoskeletal Assessment, 4th **Fdition** Hazel Clarkson Available 1 of 1 conies left O Loan Period: 1 hours **Borrow** Returns available

#### **Downloading Your ebook**

The native app versions of Bookshelf allow you to download your ebook. Any ebook that has the "Download Book" option will need downloading to your device for view. Once downloaded you can read your ebook anywhere, with or without internet access.

\*All digital material through VitalSource is in protected format. No PDFs or downloadable files are allowed to distribute.

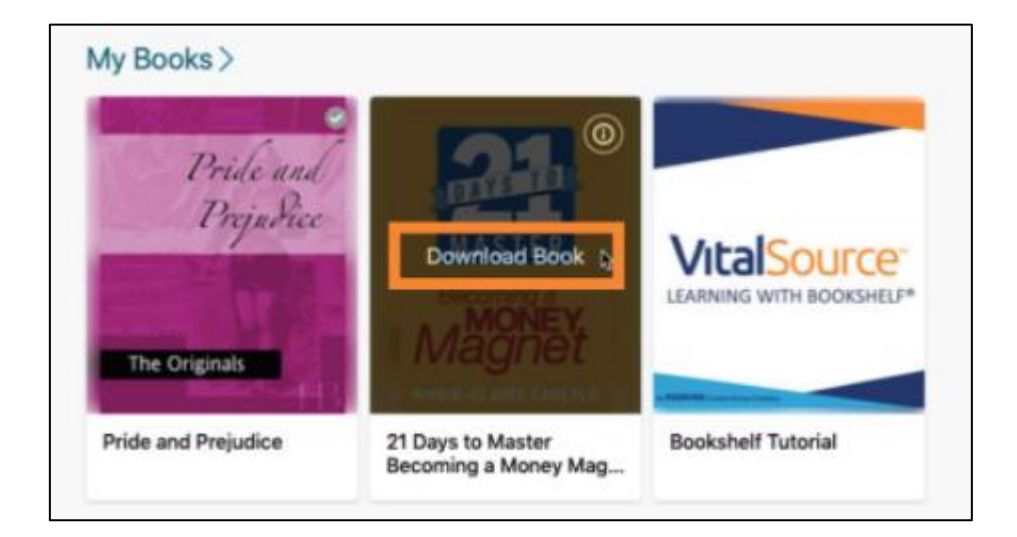

#### **Notes and Highlights**

With a VitalSource personal account, you can share highlights and notes with your classmates and see shared annotations from your instructors.

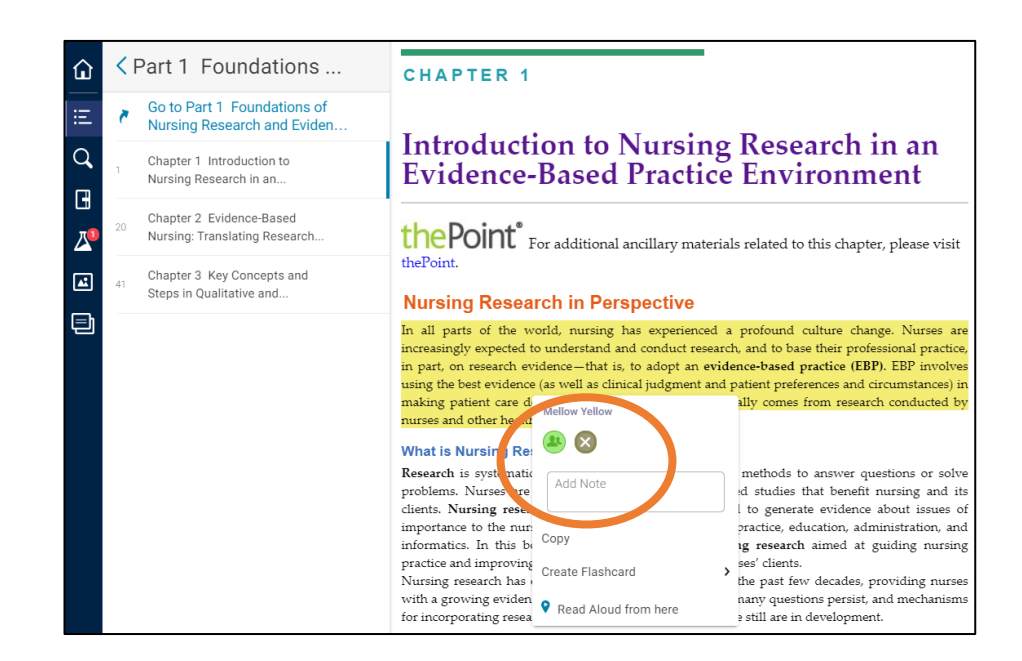

#### **Bookshelf Download Options**

VitalSource Bookshelf app is also available on Mac, Windows, iOS, Kindle and Android.

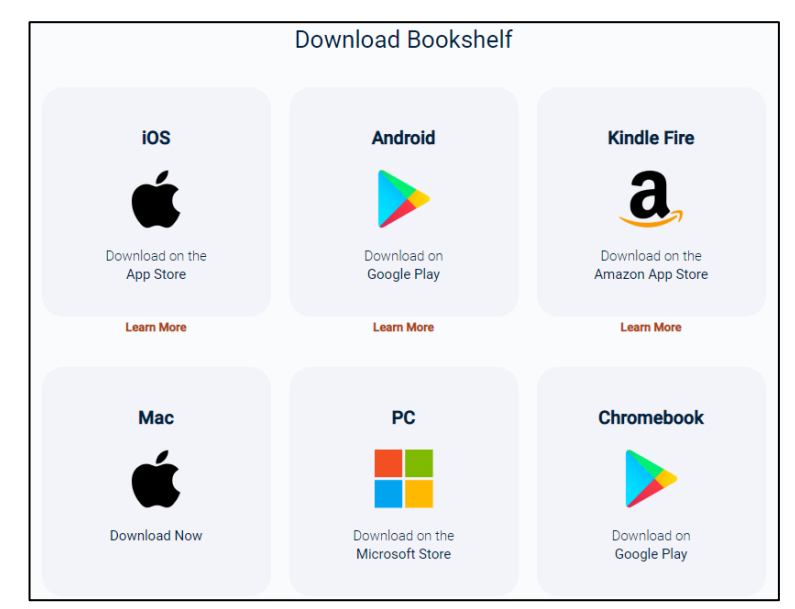

For more details and support, please visit: [http://support.vitalsource.com](http://support.vitalsource.com/)